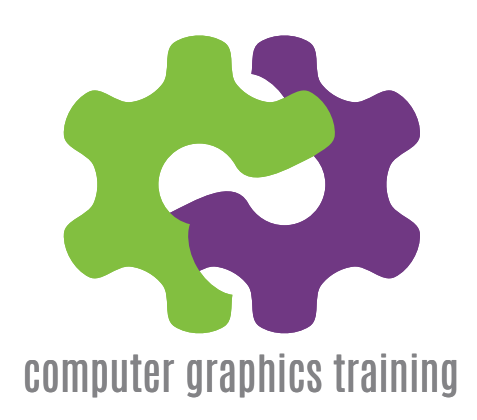

# **ADOBE PREMIERE PRO**

# Essentials - Two Days

### **DAY ONE**

### Exploring Premiere Pro

Touring the Premiere Pro workspace Setting up your workspace Integration with other applications Nonlinear editing in Adobe Première Pro Adobe Mercury Playback Engine

#### Preferences and Managing Assets

Adjusting user preferences Managing media in the Project panel Working with assets in Adobe Bridge Selecting project settings by sequence Specifying project settings Importing assets Managing media in bins Exploring additional bin features Finding assets with the Media Browser

### Planning Your Video

Tips for shooting great video

### Shooting & Capturing Video Assets

Capturing video Using batch capture & scene detection

### Getting Started with Project Manager

Importing assets Placing clips on a sequence Arranging and trimming clips Saving a Project

### Creating Cuts-only Videos

Using a storyboard for Rough Cut Editing clips on the Timeline Moving clips within the Timeline Editing with Source Monitor tools Adjusting clips in the Trim panel

### Adding Audio

Adjust volume Add keyframes Add an audio transition

# **Complementary courses:**

Adobe Photoshop Adobe Create Cloud Adobe Audition

### Adding Video Transitions

Using Transitions Changing parameters in the Effect Controls Using the A/B mode to fine-tune a transition Useful keyboard shortcuts

### Creating Dynamic Titles

Changing text parameters Building text from scratch Putting text on a path Creating shapes Text effects

### Adding Video Effects

Some basic video effects Manipulating keyframes & effect parameters Add keyframe interpolation & velocity

### Putting Clips in Motion

Applying the Motion effect to clips Changing clip size and adding rotation Working with keyframe interpolation Putting pictures-in-a-picture Enhancing motion Other motion effects

### CHANGING TIME

Using slow motion and reverse motion techniques Remapping with speed transitions Using time remapping with reverse motion Simultaneous speed changes to multiple clips Changing the length of multiple stills simultaneously

### Practical Exercises

Discussion Session

Adobe Premiere is powerful video editing software enabling the user to capture, edit, and deliver video to disc, the web, and mobile devices. Premiere Pro delivers powerful and streamlined editing with features previously found only on expensive hardware-based editing systems.

You can edit video faster and more fluidly with the groundbreaking Adobe Premiere Pro CC. New features are released on a regular basis and now include an integrated finishing and colour grading pipeline with SpeedGrade CC, expanded native format support, improved multicam editing, and much more. With the Adobe Creative Cloud, it's easy to synchronise your settings and shortcuts and share with colleagues.

Get breakthrough performance on workstations and laptops, streamline collaboration and boost productivity with an efficient, robust, cross-platform editing workflow with flexible, precise, and reliable editing tools.

This workshop style course will teach you how to use the interface, built-in tools, timeline and to import still images and video, apply transitions and effects to create a digital movie in virtually any standard or high-definition format, complete with an audio soundtrack.

At the end of the course participants will have acquired the essential skills to capture, combine video and audio, edit, add titles, transitions and effects and export a video with the appropriate compression settings.

Adobe After Effects Adobe Prelude Adobe Speedgrade

Oak Trees, Watts Cross Road, Hildenborough, Kent TN11 8NE 01732 833004 training@cgt.uk.com computergraphicstraining.co.uk

# **ADOBE PREMIERE PRO** Essentials - Two Days

# **DAY TWO**

### Acquiring and Editing Audio

Selecting the right microphone Connecting mics to your camcorder or PC Setting up a basic voice-recording area Voicing professional narrations Examining audio characteristics Adjusting audio volume Adjusting audio gain

### Sound & Mixing Audio

Sweetening sound with audio effects Stereo and surround sound effects Working with the Audio Mixer Outputting tracks to submixes Recording voice-overs Creating a surround sound mix

### Importing and Capturing Media

Using a tapeless workflow Using the Media Browser Importing P2 (Panasonic) media Importing XDCAM (Sony) media Importing AVCHD (Sony HD )media Importing DSLR Importing RED (4K Ultra HD) )media Import image sequences Mixing media formats Capturing HDV and DV video

### Compositing Techniques

Making compositing part of your projects Working with the Opacity effect Two multiple track video effects: Blend and **Texturise** Working with alpha channel transparencies Applying chroma, colour and luminance effects Using matte keys

### Enhancing Colour, Editing Tips, & Shortcuts

An overview of colour-oriented effects Adjusting and enhancing colour Using nested sequences Quick editing techniques

### Project Management

Project Menu overview Using the Project Manager

### **Integration**

Using Photoshop Photoshop tips for DV productions Alpha Channels Overview of After Effects Using Audition to Preview & Edit Audio Sending Files

### Exporting Frames, Clips and Sequences

Export options overview Exporting a single frame Creating standard movie, image sequence and audio files Adobe Media Encoder Enhancements to Media Encoder \*CC

### Exporting & Formats Overview

Using formats Exporting to mobile devices Exporting to DVD, Blu-Ray, or SWF (Flash) Exporting to Other Formats Exporting to Other NLEs Final Cut Pro (XML) Avid (AAF)

### Collaboration

Practical Exercises Discussion Session

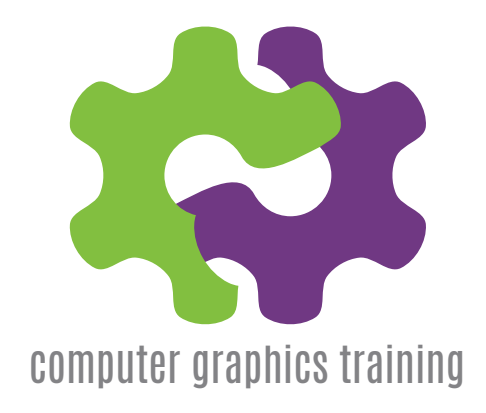

# **What you will Learn**

By the time participants complete this course, they will be able to:

- Capture media for use in Premiere Pro
- Combine video, audio, and still images together in the timeline
- Sequence media clips
- Edit sequences
- Add titles, transitions, and effects
- Integrate Premiere Pro with other applications
- Export videos for various media

# **Who Should Attend?**

Anyone who needs to work with video - for TV, Web or DVD and need to learn from the experts how to use Premiere Pro to its best effect. Its also ideal if you want to produce professional standard video for advertising, product demonstration and marketing.

# **Complementary courses:**

Adobe Photoshop Adobe Create Cloud Adobe Audition

Adobe After Effects Adobe Prelude Adobe Speedgrade

Oak Trees, Watts Cross Road, Hildenborough, Kent TN11 8NE 01732 833004 training@cgt.uk.com computergraphicstraining.co.uk